## Contents

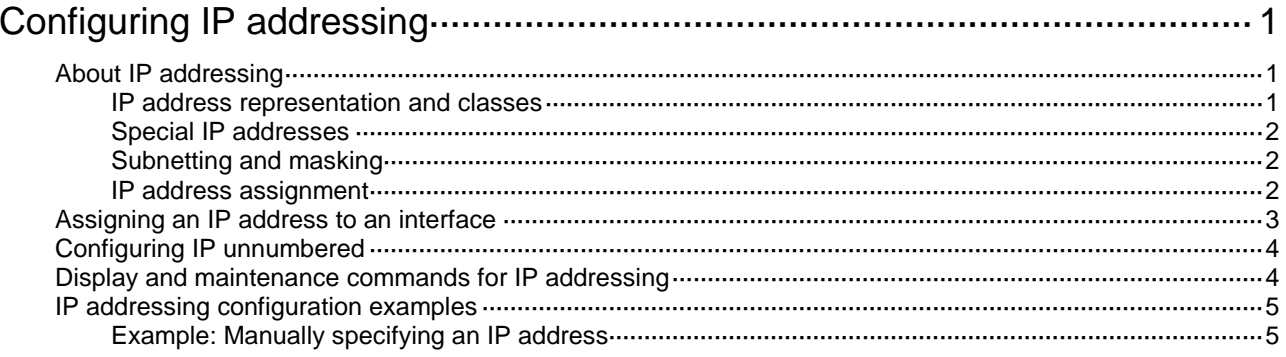

# <span id="page-1-0"></span>**Configuring IP addressing**

## <span id="page-1-1"></span>About IP addressing

The IP addresses in this chapter refer to IPv4 addresses unless otherwise specified.

### <span id="page-1-2"></span>IP address representation and classes

IP addressing uses a 32-bit address to identify each host on an IPv4 network. To make addresses easier to read, they are written in dotted decimal notation, each address being four octets in length. For example, address 00001010000000010000000100000001 in binary is written as 10.1.1.1.

Each IP address breaks down into the following sections:

- **Net ID**—Identifies a network. The first several bits of a net ID, known as the class field or class bits, identify the class of the IP address.
- **Host ID**—Identifies a host on a network.

IP addresses are divided into five classes, as shown in [Figure 1.](#page-1-3) The shaded areas represent the address class. The first three classes are most commonly used.

### <span id="page-1-3"></span>**Figure 1 IP address classes**

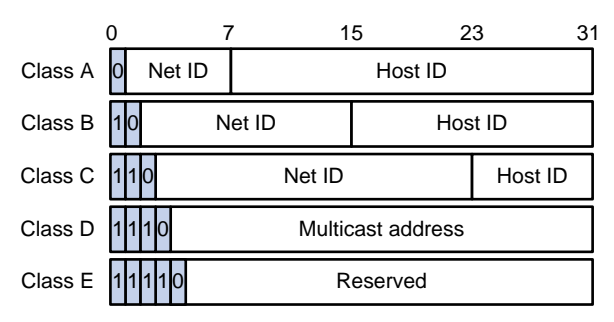

### **Table 1 IP address classes and ranges**

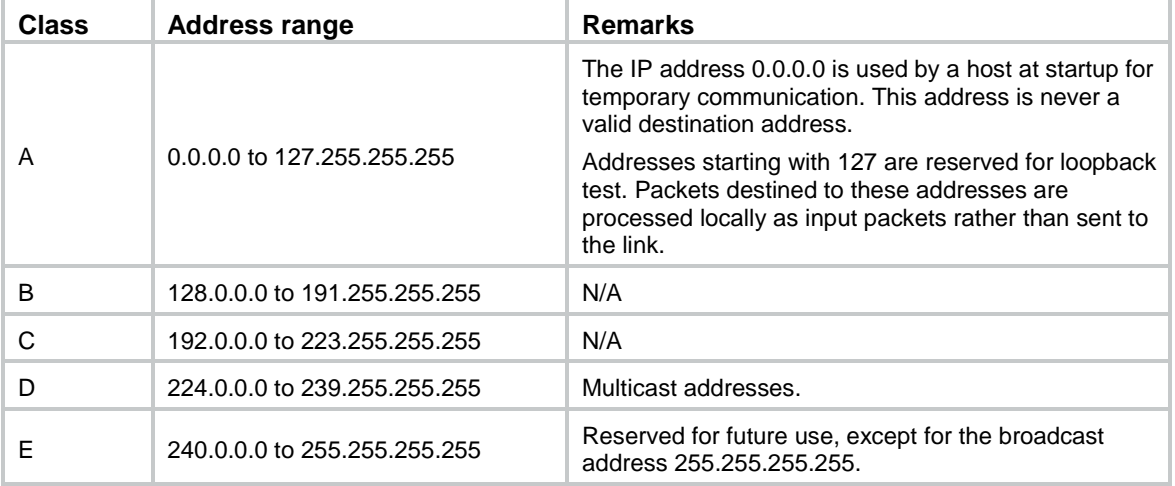

### <span id="page-2-0"></span>Special IP addresses

The following IP addresses are for special use and cannot be used as host IP addresses:

- **IP address with an all-zero net ID**—Identifies a host on the local network. For example, IP address 0.0.0.16 indicates the host with a host ID of 16 on the local network.
- **IP address with an all-zero host ID**—Identifies a network.
- **IP address with an all-one host ID**—Identifies a directed broadcast address. For example, a packet with the destination address of 192.168.1.255 will be broadcast to all the hosts on the network 192.168.1.0.

### <span id="page-2-1"></span>Subnetting and masking

Subnetting divides a network into smaller networks called subnets by using some bits of the host ID to create a subnet ID.

Masking identifies the boundary between the host ID and the combination of net ID and subnet ID.

Each subnet mask comprises 32 bits that correspond to the bits in an IP address. In a subnet mask, consecutive ones represent the net ID and subnet ID, and consecutive zeros represent the host ID.

Before being subnetted, Class A, B, and C networks use these default masks (also called natural masks): 255.0.0.0, 255.255.0.0, and 255.255.255.0, respectively.

### **Figure 2 Subnetting a Class B network**

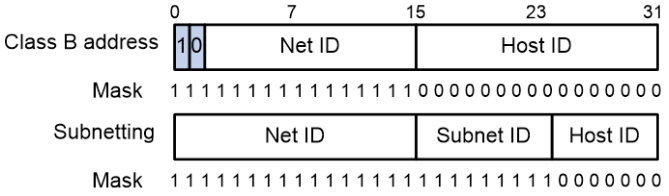

Subnetting increases the number of addresses that cannot be assigned to hosts. Therefore, using subnets means accommodating fewer hosts.

For example, a Class B network without subnetting can accommodate 1022 more hosts than the same network subnetted into 512 subnets.

- **Without subnetting**—65534 ( $2^{16}$  2) hosts. (The two deducted addresses are the broadcast address, which has an all-one host ID, and the network address, which has an all-zero host ID.)
- With subnetting—Using the first nine bits of the host-id for subnetting provides 512  $(2^9)$ subnets. However, only seven bits remain available for the host ID. This allows 126  $(2^7 – 2)$ hosts in each subnet, a total of  $64512$  (512  $\times$  126) hosts.

### <span id="page-2-2"></span>IP address assignment

The following are methods available for assigning an IP address to an interface:

- Manual assignment. This chapter describes only manual IP address assignment for interfaces.
- BOOTP. For information about BOOTP, see "Configuring the BOOTP client."
- DHCP. For information about DHCP, see "Configuring the DHCP client."

These methods are mutually exclusive. If you change the IP address assignment method, the new IP address will overwrite the previous address.

## <span id="page-3-0"></span>Assigning an IP address to an interface

### **About manual IP address assignment**

An interface can have one primary address and multiple secondary addresses.

Typically, you need to configure a primary IP address for an interface. If the interface connects to multiple subnets, configure primary and secondary IP addresses on the interface so the subnets can communicate with each other through the interface.

In an IRF fabric, you can assign an IP address to the management Ethernet port of each member in the management Ethernet port view of the master. Only the IP address assigned to the management Ethernet port of the master takes effect. After an IRF fabric split, the IP addresses assigned to the management Ethernet ports of the new masters (original subordinates) take effect. Then you can use these IP addresses to log in to the new masters for troubleshooting.

### **Restrictions and guidelines**

- An interface can have only one primary IP address. A newly configured primary IP address overwrites the previous one.
- You cannot assign secondary IP addresses to an interface that obtains an IP address through IP unnumbered, BOOTP, or DHCP.
- The primary and secondary IP addresses assigned to the interface can be located on the same network segment. Different interfaces on your device must reside on different network segments.
- After an IRF split, the routing information on the original master might not be updated immediately. As a result, the management Ethernet port of the original master cannot be pinged from the master (original subordinate) in another IRF fabric. To resolve the problem, wait until route synchronization between the devices is completed or enable NSR for the routing protocol. For information about NSR, see *Layer 3—IP Routing Configuration Guide*.
- The following commands are mutually exclusive. You can configure only one of these commands to assign an IP address to the management Ethernet port of the IRF master.
	- The **ip address** command with the **irf-member** *member-id* option that specifies the master.
	- The **ip address** command that does not contain the **irf-member** *member-id* option.
	- The **mad ip address** command.
	- The **ip address dhcp-alloc** command.
- Exclude the management Ethernet port of the master from being shut down if MAD is enabled in the IRF fabric. The port can be kept in up state when the MAD status transits to Recovery.
- You can assign interfaces IP addresses that have different masks but the same network address if ANDed with the shortest mask. For example, 1.1.1.1/16 and 1.1.2.1/24 have the same network address 1.1.0.0 if ANDed with 255.255.0.0. You can assign the IP addresses to two interfaces on the device. By default, users connected to the two interfaces cannot communicate with each other. For the users to communicate, you must configure common proxy ARP on the device. For more information, see "Configuring proxy ARP."

### **Procedure**

**1.** Enter system view.

**system-view**

- **2.** Enter interface view. **interface** *interface-type interface-number*
- **3.** Assign an IP address to the interface.

```
ip address ip-address { mask-length | mask } [ irf-member member-id |
sub ]
```
By default, no IP address is assigned to the interface.

To assign an IP address to the management Ethernet port of an IRF member device, enter the master's management Ethernet port view and specify the **irf-member** *member-id* option.

## <span id="page-4-0"></span>Configuring IP unnumbered

### **About IP unnumbered**

You can configure an interface to borrow an IP address from other interfaces. This is called IP unnumbered, and the interface borrowing the IP address is called IP unnumbered interface.

You can use IP unnumbered to save IP addresses when available IP addresses are inadequate or when an interface is used only occasionally.

### **Restrictions and guidelines**

- Loopback interfaces cannot borrow IP addresses of other interfaces, but other interfaces can borrow IP addresses of loopback interfaces.
- An interface cannot borrow an IP address from an unnumbered interface.
- Multiple interfaces can use the same unnumbered IP address.
- If an interface has multiple manually configured IP addresses, only the manually configured primary IP address can be borrowed.
- A dynamic routing protocol cannot be enabled on the interface where IP unnumbered is configured. To enable the interface to communicate with other devices, configure a static route to the peer device on the interface.
- A Layer 3 Ethernet subinterface or Layer 3 aggregate subinterface cannot learn the ARP entry for the IP address it borrows. As a best practice, do not configure IP unnumbered on Layer 3 Ethernet subinterfaces or Layer 3 aggregate subinterfaces.

### **Prerequisites**

Assign an IP address to the interface from which you want to borrow the IP address. Alternatively, you can configure the interface to obtain one through BOOTP, or DHCP.

### **Procedure**

**1.** Enter system view.

**system-view**

**2.** Enter interface view.

```
interface interface-type interface-number
```
**3.** Specify the interface to borrow the IP address of the specified interface. **ip address unnumbered interface** *interface-type interface-number* By default, the interface does not borrow IP addresses from other interfaces.

## <span id="page-4-1"></span>Display and maintenance commands for IP addressing

Execute **display** commands in any view.

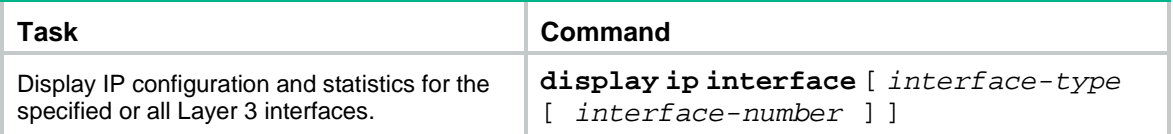

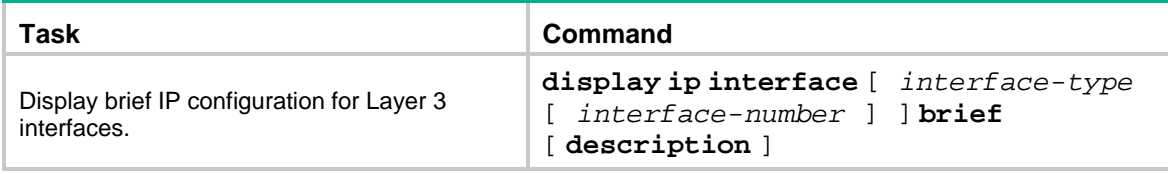

## <span id="page-5-0"></span>IP addressing configuration examples

### <span id="page-5-1"></span>Example: Manually specifying an IP address

### **Network configuration**

As shown in [Figure 3,](#page-5-2) a port in VLAN 1 on a switch is connected to a LAN comprising two segments: 172.16.1.0/24 and 172.16.2.0/24.

To enable the hosts on the two network segments to communicate with the external network through the switch, and to enable the hosts on the LAN to communicate with each other:

- Assign a primary IP address and a secondary IP address to VLAN-interface 1 on the switch.
- Set the primary IP address of the switch as the gateway address of the PCs on subnet 172.16.1.0/24, and set the secondary IP address of the switch as the gateway address of the PCs on subnet 172.16.2.0/24.

#### **Figure 3 Network diagram**

<span id="page-5-2"></span>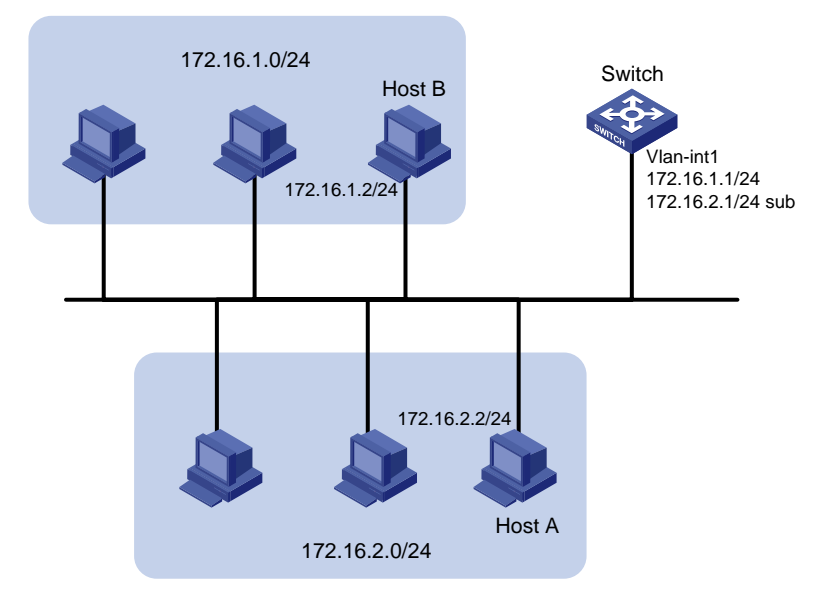

#### **Procedure**

# Assign a primary IP address and a secondary IP address to VLAN-interface 1.

<Switch> system-view

[Switch] interface vlan-interface 1

[Switch-Vlan-interface1] ip address 172.16.1.1 255.255.255.0

[Switch-Vlan-interface1] ip address 172.16.2.1 255.255.255.0 sub

# Set the gateway address to 172.16.1.1 on the PCs attached to subnet 172.16.1.0/24, and to 172.16.2.1 on the PCs attached to subnet 172.16.2.0/24.

#### **Verifying the configuration**

```
# Verify the connectivity between a host on subnet 172.16.1.0/24 and the switch.
<Switch> ping 172.16.1.2
Ping 172.16.1.2 (172.16.1.2): 56 data bytes, press CTRL_C to break
56 bytes from 172.16.1.2: icmp_seq=0 ttl=128 time=7.000 ms
56 bytes from 172.16.1.2: icmp_seq=1 ttl=128 time=2.000 ms
56 bytes from 172.16.1.2: icmp_seq=2 ttl=128 time=1.000 ms
56 bytes from 172.16.1.2: icmp_seq=3 ttl=128 time=1.000 ms
56 bytes from 172.16.1.2: icmp_seq=4 ttl=128 time=2.000 ms
--- Ping statistics for 172.16.1.2 ---
5 packet(s) transmitted, 5 packet(s) received, 0.0% packet loss
round-trip min/avg/max/std-dev = 1.000/2.600/7.000/2.245 ms
# Verify the connectivity between a host on subnet 172.16.2.0/24 and the switch.
<Switch> ping 172.16.2.2
Ping 172.16.2.2 (172.16.2.2): 56 data bytes, press CTRL_C to break
56 bytes from 172.16.2.2: icmp_seq=0 ttl=128 time=2.000 ms
56 bytes from 172.16.2.2: icmp_seq=1 ttl=128 time=7.000 ms
56 bytes from 172.16.2.2: icmp_seq=2 ttl=128 time=1.000 ms
56 bytes from 172.16.2.2: icmp_seq=3 ttl=128 time=2.000 ms
56 bytes from 172.16.2.2: icmp_seq=4 ttl=128 time=1.000 ms
--- Ping statistics for 172.16.2.2 ---
5 packet(s) transmitted, 5 packet(s) received, 0.0% packet loss
round-trip min/avg/max/std-dev = 1.000/2.600/7.000/2.245 ms
```
# Verify the connectivity between a host on subnet 172.16.1.0/24 and a host on subnet 172.16.2.0/24. The ping operation succeeds.